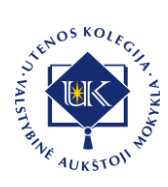

## **MOBILIOS APLIKACIJOS "DARBO LAIKO REGISTRATORIUS" PROTOTIPAS**

### **Juras Juškėnas, Jūratė Urbonienė**

*Utenos kolegija, Verslo ir technologijų fakultetas Maironio g. 18, Utena*

## **Anotacija**

Visame pasaulyje tobulėjant įvairioms technologijoms, tobulėja ir mobilūs įrenginiai, tokie kaip telefonai ar planšetės. Sparčiai auga ne tik technologiniai išradimai, bet ir jų vartojimo poreikiai darbe. UAB "Baltiko konstrukcijos", užsiimančios pastatų remontu, restauravimu ir rekonstravimu, darbuotojai pagal savo atliekamų darbų specifiką dažnai keičia darbo vietą ir įmonės vadovui sudėtinga stebėti visų savo darbuotojų atvykimo į darbo vietą bei išvykimo iš darbo vietos laiką ir jų buvimo vietą. Todėl sukurta mobili aplikacija padėtų vadovui nuotoliniu būdu stebėti ir fiksuoti darbuotojų darbo laiką ir jų būvimo vietą. Straipsnyje pristatomas UAB "Baltiko konstrukcijos" poreikio mobiliai aplikacijai "Darbo laiko registratorius" pagrindimas bei detalizuojama prototipo kūrimo eiga.

Kuriant mobilios aplikacijos prototipą naudoti darbo metodai: pokalbis su užsakovu, kuris leido išsiaiškinti užsakovo problemas, galimybes ir būsimos mobilios aplikacijos funkcinius bei nefunkcinius reikalavimus; panašių sprendimų analizė ir palyginimas, kuris buvo atliekamas norint išsiaiškinti sukurtų ir esamų rinkoje produktų tinkamumą naudoti įmonėje bei pasisemti idėjų dėl juose naudojamų elementų, dizaino, informacinių šaltinių analizė, kuri leido išsirinkti tinkamiausias kūrimo priemones.

Sukurta mobili aplikacija yra pagalba ir įrankis įmonės vadovui stebėti ir fiksuoti darbuotojų darbo laiką bei vietą nuotoliniu būdu, tuo pačiu įmonę daro inovatyvesnę bei patrauklesnę ir leidžia įmonės darbuotojams taupyti laiką perduodant darbo laiko apskaitai aktualią informaciją.

**Reikšminiai žodžiai:** darbo laiko registratorius, mobili darbo laiko apskaitos aplikacija, mobilios aplikacijos prototipas.

### **Įvadas**

Visame pasaulyje tobulėjant įvairioms technologijoms, tobulėja ir mobilūs įrenginiai, tokie kaip telefonai ar planšetės. Dėl savo mobilumo juos patogu neštis visur su savimi ir dabar būtų sunku įsivaizduoti žmogų neturintį mobilaus telefono. Šie mobilūs įrenginiai tampa mūsų kasdieniais pagalbininkais, kurie reikalui esant, gali pakeisti trumpam kompiuterį. Sparčiai auga ne tik technologiniai išradimai, bet ir poreikiai darbe. Įmonėse, kuo toliau, tuo labiau darbuotojai tampa priklausomi nuo išmaniųjų įrenginių bei nuotolinio sistemų valdymo. Nors jau yra sukurta daug skirtingų aplikacijų mobiliems telefonams ir planšetėms, tačiau aplikacijų paklausa visame pasaulyje kasmet vis didėja, jos modernėja, vis dažniau pritaikomos paslaugų srityse, darbe, moksle ir kitose srityse, todėl tai tampa geru įrankiu ir pagalba ne tik pramogų srityje, bet ir įmonių valdyme. Bene aktualiausia problema tampa atrasti įmonės konkretiems poreikiams tinkančią ir efektyvią mobilią aplikaciją. UAB "Baltiko konstrukcijos" užsiima pastatų remontu, restauravimu ir rekonstravimu, taip pat, įmonė atlieka senų pastatų griovimo darbus, nuomoja statybinius pastolius. Savo veiklą pradėjo nuo 2015 metų ir turi dešimt nuolatinių darbuotojų, kurie pagal darbo sutartis, kas pusę metų, komandiruojami darbui į Švediją. Norint padėti šiai įmonei atrasti/sukurti tinkamiausią mobilią aplikaciją, buvo rengiamas Informatikos mokslų krypties baigiamasis darbas. Baigiamojo darbo tikslas – sukurti UAB "Baltiko konstrukcijos" mobilią aplikaciją, kuri įmonės vadovui palengvintų darbuotojų darbo laiko ir vietos apskaitos priežiūrą nuotoliniu būdu. Straipsnyje pristatomi esminiai baigiamojo darbo rezultatai – UAB "Baltiko konstrukcijos" poreikio mobiliai aplikacijai "Darbo laiko registratorius" pagrindimas bei detalizuojama aplikacijos prototipo kūrimo eiga.

Kuriant mobilios aplikacijos prototipą naudoti darbo metodai: pokalbis su užsakovu, kuris leido išsiaiškinti užsakovo problemas, galimybes ir būsimos mobilios aplikacijos funkcinius bei nefunkcinius reikalavimus; panašių sprendimų analizė ir palyginimas, kuris buvo atliekamas norint išsiaiškinti sukurtų ir esamų rinkoje produktų tinkamumą naudoti įmonėje bei pasisemti idėjų dėl juose naudojamų elementų, dizaino, informacinių šaltinių analizė, kuri leido išsirinkti tinkamiausias kūrimo priemones.

#### **Mobilios aplikacijos poreikio pagrindimas**

Pokalbio su įmonės vadovu UAB "Baltiko konstrukcijos" metu buvo išsiaiškinta, kad ši įmonė turi daug statybos objektų skirtingose vietose, todėl darbuotojai dažnai keičia darbo vietą pagal savo atliekamų darbų specifiką, vadovui sudėtinga stebėti visų savo darbuotojų atvykimo ir išvykimo darbo laiką ir jų buvimo vietą. Įmonei būtų naudinga turėti mobilią aplikaciją, kuri leistų fiksuoti darbuotojų darbo laiką ir vietą virtualiu būdu, tai palengvintų darbuotojų dienos veiklos apskaitos valdymo procesą nuotoliniu būdu.

Bendraujant su įmonės vadovu išsiaiškinta, kad kuriama mobilia aplikacija naudosis 3 skirtingų tipų vartotojai – "Vadovas", "Sekretorė" ir "Darbuotojas". Žemiau pavaizduota UAB "Baltiko konstrukcijos" mobilios aplikacijos vartotojų veiklos modelis (žr. 1 pav.).

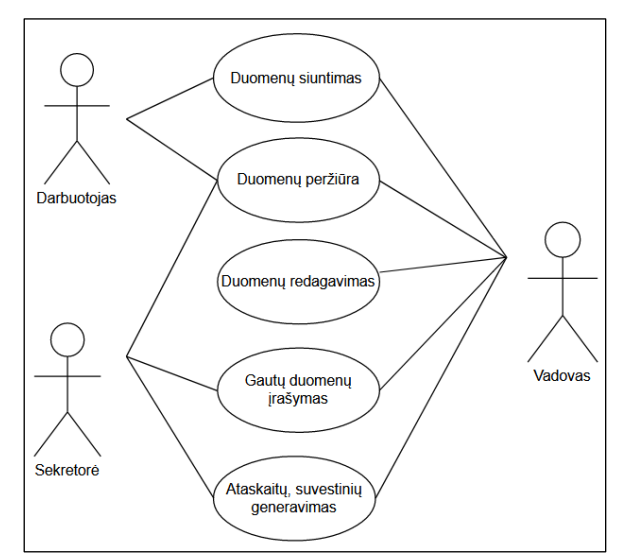

**1 pav. Mobilios aplikacijos vartotojų veiklos modelis**

Po pokalbio su įmonės vadovu sutarta, kad naudodamasis mobilia aplikacija, atvykęs į darbą darbuotojas turės galėti išsiųsti tokius duomenis: data ir laikas, vardas ir pavardė, vietos koordinatės ir tekstinė žinutė, jeigu reikės. Išsiųsti duomenys automatiškai turi būti perduodami į sistemą, kurioje įrašai atskirai apie kiekvieno darbuotojo darbo laiką ir vietą būtų fiksuojami tiesiai "Google diske", todėl nereikėtų kurti duomenų serverio siunčiamiems failams. Kiekvienas įrašas turėtų būti pildomas skaičiuoklės lentelėje, kurią įmonės vadovas galės lengvai prisitaikyti savo poreikiams, ataskaitoms formuoti. Tam, kad išvengti darbuotojų piktnaudžiavimo atvejų, aplikacija neturės registracijos funkcijos, o kiekvienas darbuotojas turės savo prisijungimą, kuris veiks tik pas jį mobiliame prietaise, taip pat, darbuotojas neturės išsiųstų duomenų redagavimo funkcijos. Mobilioje aplikacijoje turės būti žemėlapis, kuriame darbuotojas galės matyti ir pasitikslinti savo esamą vietą prieš ją išsiunčiant koordinates vadovui. Kadangi, įmonė veiklą vykdo ir užsienyje, turi būti sukurtas meniu lietuvių ir anglų kalbomis. Mobili aplikacija bus skirta tik "Android" operacinei sistemai, kadangi darbuotojai naudoja šios operacinės sistemos pagrindu veikiančius mobiliuosius įrenginius.

Mobili aplikacija įmonės vadovui turėtų suteikti galimybę nuotoliniu būdu ne tik stebėti darbuotojų darbo laiką nuo atvykimo į objektą ir išvykimo, bet ir darbo vietas, kuriose darbo dieną lankėsi darbuotojas. Naudojant aplikaciją, įmonei nereikės papildomo darbuotojo, kuris vestų atliktų darbų suvestines ar ataskaitas. Naudodama mobilią aplikaciją įmonė taps inovatyvesnė bei patrauklesnė.

Darbuotojai turės būti atsakingi, tinkamai naudoti aplikaciją, tai galimybė stiprinti santykį tarp vadovo ir darbuotojo, puoselėjant pasitikėjimo principus. Darbuotojui teks priprasti ir nepamiršti, atvykus į darbo vietą, atsižymėti. Pradėjus naudoti aplikaciją, vadovas galės kurti papildomas motyvacines priemones darbuotojui, nes matys išdirbtas darbo valandas bei atliktus darbus per darbo laiką. Pradžioje, darbuotojui gali būti nesaugu, kad jis yra tarsi stebimas, tačiau tai reikia pateikti kaip pridėtinės vertės priemonę, kuria vadovas skatins darbuotojus viršvalandžių apmokėjimu, premijomis ar kt. būdais.

#### **Esamų sprendimų analizė ir kūrimo įrankių pasirinkimas**

Panašių mobilių aplikacijų analizė reikalinga tam, kad nustatyti ar rinkoje yra panašių produktų, kurie galėtų būti panaudojami įmonės veikloje, kaip jie veikia ir kokias funkcijas atlieka. Išanalizavus panašias ir konkurencines mobilias aplikacijas, galima nustatyti jų privalumus bei trūkumus, tam kad kuriant savo aplikaciją išvengti klaidų ir trūkumų, susijusių su pageidaujamu jos funkcionalumu. Analizei buvo pasirinktos "Begin", "TimeTac - Work Hours Tracker" ir "Busybusy GPS Time Clock Mobile" mobilios aplikacijos. Toliau yra pateikiami analizės rezultatai.

**Mobilioji aplikacija "Begin"** – tai yra mobilus laiko registratorius, kuris tinka toms įmonėms, kurių darbuotojai dažnai juda iš vienos vietos į kitą. Realiu laiku galima naudotis GPS darbuotojo padėties nustatymui, ir vesti visų aplankytų vietų apskaitą. Popierinių laiko apskaitos žiniaraščių tvarkymas užima labai daug laiko, todėl "Begin" mobili aplikacija padeda vadovams sutaupyti savo laiką skaičiuojant atlyginimus pagal darbuotojų pateiktus duomenys (žr. 2 pav.). Programėlės privalumai, kad jeigu kurį laiką nėra interneto, duomenys išsaugomi telefone ir atkūrus ryšį, visi duomenys automatiškai sinchronizuojami su serveriu. [1]

Šios mobilios aplikacijos trūkumai, kad ji turi daug nereikalingų priemonių, tokiu kaip realių laiku stebi darbuotojų būvimo vietą naudojant GPS kuris apkrauna išmanų telefoną ir kuris labai dažnai nustato netinkama buvimo vietą, programos veikimo metu įjungiamas laikmatis, dėl to sutrumpėja išmanaus telefono naudojimosi laikas ir aplikacijai išsijungus bus prarasti darbo laiko duomenys.

| ◡                            |                                     |                                   |       |                          |                                   |              |            |                      |              |              |                                          |                          |               |                       |
|------------------------------|-------------------------------------|-----------------------------------|-------|--------------------------|-----------------------------------|--------------|------------|----------------------|--------------|--------------|------------------------------------------|--------------------------|---------------|-----------------------|
|                              |                                     |                                   |       |                          | Message! Changes were successful! |              |            |                      |              |              |                                          |                          |               |                       |
|                              |                                     |                                   |       |                          |                                   |              |            |                      |              |              |                                          |                          |               |                       |
| <b>Employees</b>             | $\blacktriangleright$ All locations | $\mathbf{\mathsf{v}}$ Departments |       | $\triangleright$ Objects | $\mathbf{v}$<br>Today             | $\checkmark$ | 01.01.2018 | $\Box$<br>31.01.2018 | <b>B</b> All | $\checkmark$ | <b>Refresh</b>                           |                          |               |                       |
|                              |                                     |                                   |       |                          |                                   |              |            |                      |              |              | Add working time <b>C</b> Table settings |                          |               |                       |
| <b>V</b> Employee            |                                     | Date                              | Start | End                      | Duration                          | Pause        | Object     |                      |              | Comment      | Total                                    | Confirm                  |               | x                     |
| <b>Employee: Laurik Siim</b> |                                     |                                   |       |                          |                                   |              |            |                      |              |              |                                          |                          |               |                       |
| m<br><b>Laurik Silm</b>      |                                     | 01-01-2018 (M)                    | 00:80 | 4.17:00                  | 09h Omin                          | $-01h$ Omin  | Klient 1   |                      |              | ø            | 08h Omin                                 |                          |               | 20                    |
| m<br>Laurik Silm             |                                     | 02-01-2018 (T)                    | 0.80  | 17:00                    | 09h Omin                          | $-01h$ Omin  | Klient 1   |                      |              | 112          | 08h Omin                                 | $\checkmark$             | ℐ             | $\boldsymbol{\omega}$ |
| F<br><b>Laurik Silm</b>      |                                     | 03-01-2018 (W)                    | 0.80  | 17:00                    | 09h Omin                          | $-01h$ Omin  | Klient 1   |                      |              | 111          | 08h Omin                                 | $\checkmark$             | Í             | 0                     |
| F<br>Laurik Silm             |                                     | 04-01-2018 (T)                    | 0.80  | 47:00                    | 09h Omin                          | $-01h$ Omin  | Klient 1   |                      |              | $\mathbf{r}$ | 08h Omin                                 | $\checkmark$             | ð             | ☺                     |
| <b>El Laurik Silm</b>        |                                     | 05-01-2018 (F)                    | 00:80 | 47:00                    | 09h Omin                          | $-01h$ Omin  | Klient 1   |                      |              | $\cdots$     | 08h Omin                                 | $\checkmark$             | Í             | $\bullet$             |
| <b>E</b> Laurik Sim          |                                     | 08-01-2018 (M)                    | 00:80 | 47:00                    | 09h Omin                          | $-01h$ Omin  | Klient 2   |                      |              | $\cdots$     | 08h Omin                                 | $\checkmark$             |               | 20                    |
| F<br><b>Laurik Silm</b>      |                                     | 09-01-2018 (T)                    | 0.80  | 17:00                    | 09h Omin                          | $-01h$ Omin  | Klient 2   |                      |              | $\cdots$     | 08h Omin                                 | $\checkmark$             | $\mathscr{P}$ | ⊗                     |
| F<br><b>Laurik Silm</b>      |                                     | 10-01-2018 (W)                    | 08:00 | 17:00                    | 09h Omin                          | $-01h$ Omin  | Klient 2   |                      |              | $\cdots$     | 08h Omin                                 |                          | P             | ☺                     |
| m<br><b>Laurik Silm</b>      |                                     | 11-01-2018 (T)                    | 08:00 | 4.17:00                  | 09h Omin                          | $-01h$ Omin  | Klient 2   |                      |              | $\cdots$     | 08h Omin                                 | ▽                        | $\mathscr{P}$ | ⊗                     |
| <b>Laurik Silm</b>           |                                     | 12-01-2018 (F)                    | 0.80  | 2.17:00                  | 09h Omin                          | $-01h$ Omin  | Klient 2   |                      |              | 11.1         | 08h Omin                                 |                          | P             | 0                     |
| 戸<br>Laurik Silm             |                                     | 15-01-2018 (M)                    | 08:00 | 47:00                    | 09h Omin                          | $-01h$ Omin  | Klient 3   |                      |              | $\cdots$     | 08h Omin                                 | $\checkmark$             | Í             | 0                     |
| F<br>Laurik Silm             |                                     | 16-01-2018 (T)                    | 00:80 | 47:00                    | 09h Omin                          | $-01h$ Omin  | Klient 3   |                      |              | 111          | 08h Omin                                 | $\checkmark$             | d             | Ø                     |
| <b>E</b> Laurik Sim          |                                     | 17-01-2018 (W)                    | 00:80 | 17:00                    | 09h Omin                          | $-01h$ Omin  | Klient 3   |                      |              | $1.1 - 1.1$  | 08h Omin                                 | $\checkmark$             |               | 20                    |
| <b>E</b> Laurik Silm         |                                     | 18-01-2018 (T)                    | 00:80 | 17:00                    | 09h Omin                          | $-01h$ Omin  | Klient 3   |                      |              | 11.7         | 08h Omin                                 | $\overline{\mathscr{C}}$ |               | 20                    |
| <b>Laurik Sim</b>            |                                     | 19-01-2018 (F)                    | 0.80  | 17:00                    | 09h Omin                          | $-01h$ Omin  | Klient 3   |                      |              | 1.11         | 08h Omin                                 | $\checkmark$             |               | 20                    |
| <b>El Laurik Sim</b>         |                                     | 22-01-2018 (M)                    | 00:80 | 17:00                    | 09h Omin                          | $-01h$ Omin  | Klient 4   |                      |              | $\cdots$     | 08h Omin                                 |                          |               | 20                    |
|                              |                                     |                                   |       |                          |                                   |              |            |                      |              |              |                                          |                          |               |                       |

**2 pav. Mobilios aplikaijos "Begin" laiko apskaitos žiniaraštis**

**Mobilioji aplikacija "TimeTac"** – yra darbuotojų laiko valdymo ir apskaitos mobili aplikacija, kuri tinka vidutinėms ir didelėms įmonėms. Aplikacijos pagalba galima lengvai ir greitai įrašyti darbuotojų darbo laiką, naudojant naršyklę. Aplikacija vadovui palengvina darbuotojų darbo laiko stebėjimą, apskaitos žiniaraščių ir darbo žurnalo pildymą (žr. 3 pav.). Aplikacija naudoja laikmatį ir

kai įjungiamas ir baigiamas, pristabdomas arba sustabdomas darbuotojo darbo valandų stebėjimas priemonėje, duomenys automatiškai išsaugomi darbo laiko apskaitos žiniaraštyje. [2]

Mobilios aplikacijos "TimeTac" trūkumai, kad programos veikimo metu įsijungia laikmatis, kuris apkrauna išmanų telefoną, dėl to sutrumpėja jo naudojimosi laikas, taip pat, mobili aplikacija neturi GPS koordinačių sekimo priemonės.

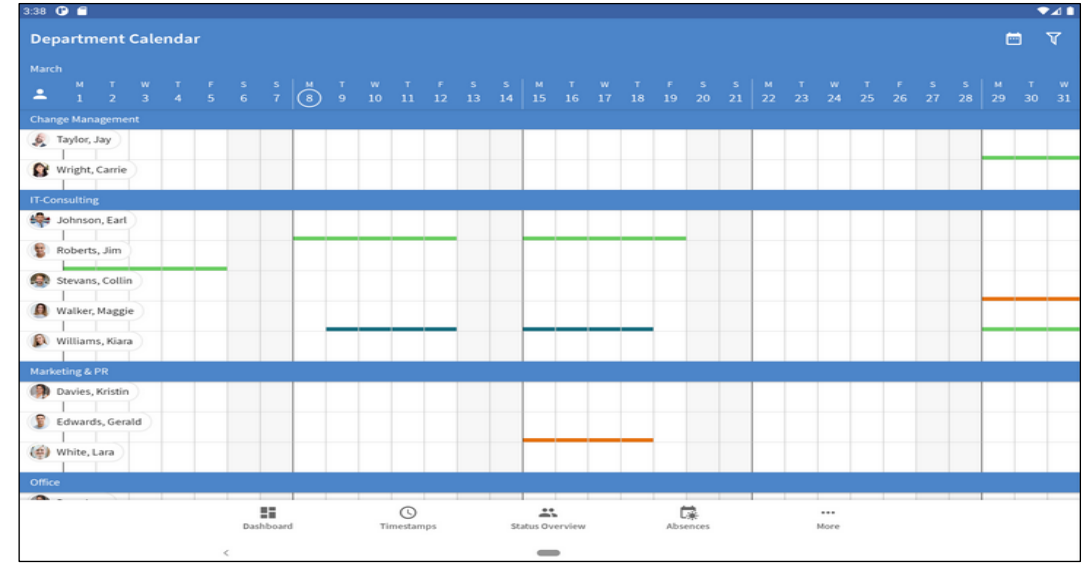

**3 pav. Mobilios aplikacijos "TimeTac - Work Hours Tracker" laiko apskaitos žiniaraštis**

**"Busybusy GPS time clock mobile"** – tai yra darbų planavimo ir laiko apskaitos mobili aplikacija. Ši mobili aplikacija laikmačio pagalba seka ir valdo darbuotojų darbo laiką, naudojami mobilų įrenginį. Mobilios aplikacijos pagalba nereikia vesti popierinių darbo laiko apskaitos žiniaraščių, dėl to, supaprastėja ir darbo užmokesčio apskaičiavimas (žr. 4 pav.). Mobili aplikacija naudoja GPS, ir realiu laiku stebi darbuotojų būvimo vietą bei darbo laiką. [3]

Šios mobilios aplikacijos trūkumai, kad ji realiu laiku naudoja GPS, kuris apkrauna išmanų telefoną ir stebi darbuotojų būvimo vietą, programos veikimo metu įsijungia laikmatis, dėl to, sutrumpėja išmanaus telefono naudojimosi laikas, taip pat, mobili aplikacija yra mokama.

| <b>Pay Periods</b><br>$\equiv$                            | ۰<br>9:55 |
|-----------------------------------------------------------|-----------|
| 2015                                                      |           |
| Sep 14 - Sep 20<br>Regular Time: 02:16<br>Overtime: 00:00 | 02:16     |
| Sep 07 - Sep 13<br>Regular Time: 38:54<br>Overtime: 00:00 | 38:54     |
| Aug 31 - Sep 06<br>Regular Time: 45:20<br>Overtime: 00:00 | 45:20     |
| Aug 24 - Aug 30<br>Regular Time: 43:26<br>Overtime: 00:00 | 43:26     |
| Aug 17 - Aug 23<br>Regular Time: 42:51<br>Overtime: 00:00 | 42:51     |
| Aug 10 - Aug 16<br>Regular Time: 45:10<br>Overtime: 00:00 | 45:10     |
| Aug 03 - Aug 09                                           | 44:26     |

**4 pav. Mobilios aplikacijos "Busybusy GPS Time Clock Mobile" laiko apskaitos žiniaraštis**

Mobilių aplikacijų savybių palyginimas pateikiamas 1 lentelėje. Palyginimui naudojami šaltiniai iš oficialių konkrečių gamintojų svetainių [1], [2], [3].

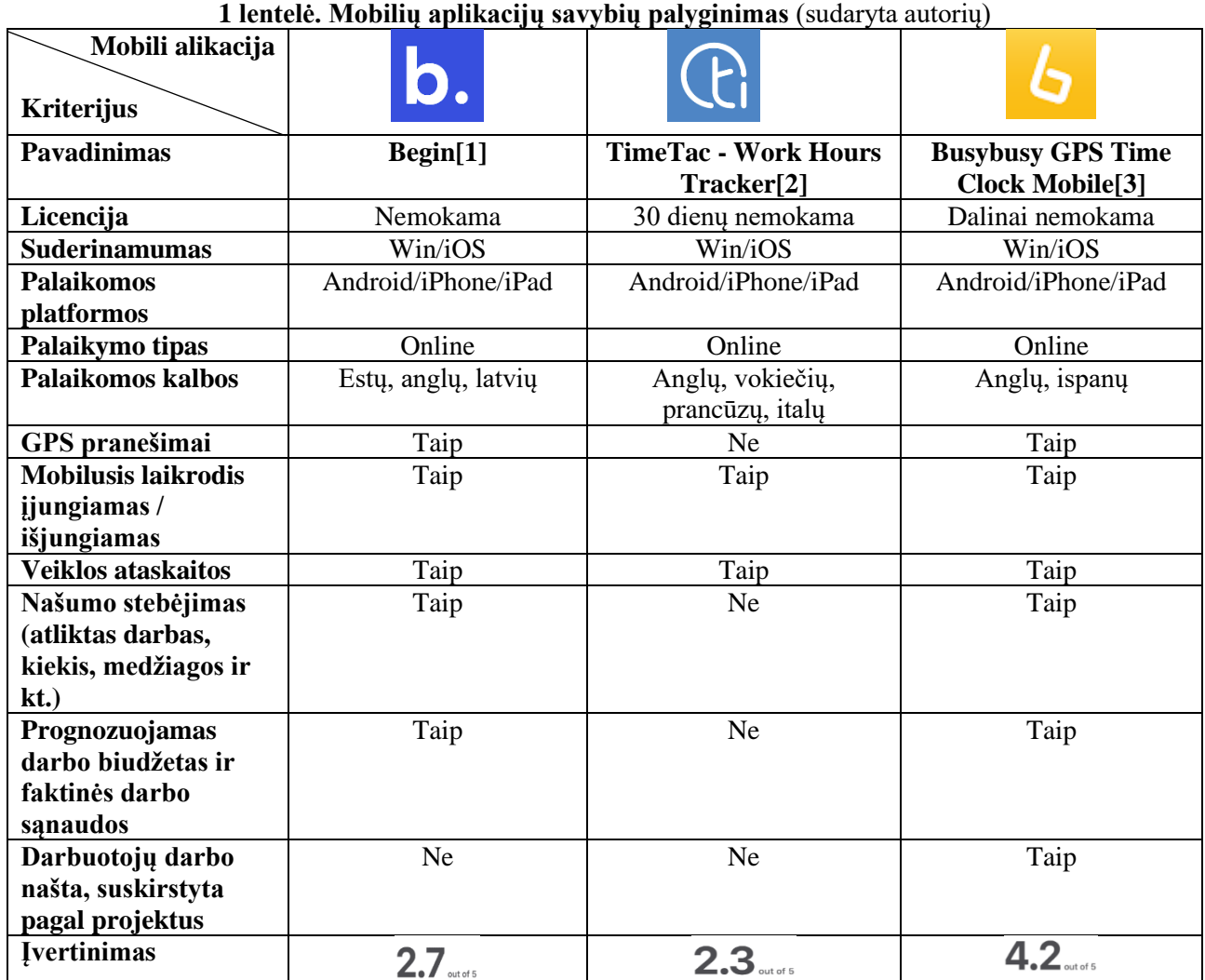

Atlikus panašių mobilių aplikacijų analizę, galima padaryti išvadą: kuriant su užsakovu suderintą mobilią aplikaciją, bus vadovaujamasi programos paprastumu, kad nereikalingomis funkcijomis neapsunkinti vartotojų. Kuriamos aplikacijos tikslas – ją padaryti kuo paprastesnę naudoti, kad nereikėtų didelių pastangų išmokti visų aplikacijos naudojimosi privalumų, neapkrauti mobilaus prietaiso, kad nesutrumpėtų jo baterijos veikimo laikas. Nekurti vartotojų prisijungimo prie mobilios aplikacijos tam, kad išvengti darbuotojų piktnaudžiavimo atvejų, nesuteikti darbuotojams išsiųstų duomenų redagavimo funkcijos.

Darbuotojų duomenys bus keliami tiesiai į "Google diską", todėl nereikės kurti duomenų serverio siunčiamiems failams. Kiekvienas įrašas bus pildomas skaičiuoklės lentelėje, kurią įmonės vadovas galės lengvai prisitaikyti prie savo poreikių, ataskaitoms formuoti. Mobili aplikacija bus skirta tik UAB "Baltiko konstrukcijos" darbuotojams, todėl visos funkcijos bus nemokamos ir suderintos su užsakovo poreikiais.

Grafinių vaizdų apdorojimo priemonių analizė skirta išsiaiškinti, kokia priemonė labiausiai tiks įgyvendinti norimus rezultatus, susijusius su mobilios aplikacijos logotipo ir dizaino kūrimu. Analizei pasirinktos trys grafinių vaizdų apdorojimo priemonės "Abode Photoshop", "GIMP" ir "Movavi Photo Editor".

**Abode Photoshop** – yra viena geriausių nuotraukų ir grafinių vaizdų redagavimo priemonių, kuri skirta profesionaliam naudojimui fotografams bei dizaineriams. Ji turi visas pagrindines redagavimo priemones, skirtas darbui su grafiniais vaizdais: spalvų korekcija, retušavimas, piešimas, įvairių filtrų naudojimas, fonų keitimas. [4]

**GIMP** – tai yra viena galingiausių ir nemokamų nuotraukų ir vaizdų redagavimo priemonių, kuri gali visiškai konkuruoti su Photoshop. Ji yra atviro kodo ir turi visus reikiamus įrankius darbui su grafika, bet pagrindinis privalumas yra tai, kad ji palaiko ir RAW formato failus.[5]

**Movavi Photo Editor** – tai yra viena iš tų grafinių vaizdų redagavimo priemonių, kurios skirtos vartotojams, kurie nenori mokintis valdyti sudėtingas ir pažangias vaizdo redagavimo programas. Ji turi viską, ko reikia vaizdo redagavimui ir labiau skirta mėgėjiškam naudojimui. [6]

Grafinių vaizdų apdorojimo priemonių palyginimas pateikiamas 2 lentelėje. Palyginimui naudojami šaltiniai iš oficialių konkrečių gamintojų svetainių [4], [5], [6].

| Redagavimo<br>priemonė<br><b>Kriterijus</b> |                               |                           | 9                             |
|---------------------------------------------|-------------------------------|---------------------------|-------------------------------|
| <b>Pavadinimas</b>                          | <b>Abode Photoshop[4]</b>     | GIMP[5]                   | <b>Movavi Photo Editor[6]</b> |
| Licencija                                   | Nemokama bandomoji<br>versija | Nemokama                  | Dalinai nemokama              |
| <b>Suderinamumas</b>                        | Mac/Win/Ios/Android           | Mac/Win/Linux/Ios/Android | Mac/Win/Ios/Android           |
| <b>Naudojimas</b>                           | Profesionalus                 | Profesionalus             | Profesionalus/Mėgėjiškas      |
| <b>GIF redaktorius</b>                      | Yra                           | Yra                       | Nėra                          |
| Filtrai ir šešėliai                         | Yra                           | Yra                       | Yra                           |
| Kelių sluoksniu                             | Yra                           | Yra                       | Nėra                          |
| palaikymas                                  |                               |                           |                               |
| Savo filtrų kūrimas                         | Yra                           | Yra                       | Nėra                          |
| Koliažai ir lipdukai                        | Yra                           | Yra                       | Nėra                          |
| Piešimo režimas                             | Yra                           | Yra                       | Nėra                          |
| Plėtiniai ir                                | Yra                           | Yra                       | Yra                           |
| papildiniai                                 |                               |                           |                               |
| Filtrai ir efektai                          | Yra                           | Yra                       | Yra                           |
| Šriftų biblioteka                           | Yra                           | Nėra                      | Yra                           |
| Vektorinių failų                            | Yra                           | Yra                       | Nėra                          |
| palaikymas                                  |                               |                           |                               |

**2 lentelė. Grafinių vaizdų priemonių palyginimas** (sudaryta autorių)

Nors pagal populiarumą pirmą vietą užima "Abode Photoshop", tačiau pagal funkcionalumą, neatsilieka ir "GIMP" nuotraukų ir grafinių vaizdų redagavimo priemonė, kiek mažiau funkcijų turi "Movavi Photo Editor", bet ji turi ir pranašumą, ji nėra tokia sudėtinga naudojime kaip kitos vaizdo apdorojimo programos. UAB "Baltiko konstrukcijos" mobilios aplikacijos logotipo ir dizaino kūrimui nuspręsta pasirinkti grafinių vaizdų kūrimo ir redagavimo programa "GIMP", nes ji yra nemokama, nėra sudėtinga ir ji turi visas reikalingas vaizdo redagavimo priemones, kurių pakanka tam, kad atlikti kuriant mobiliąją aplikaciją numatytas vaizdų redagavimo užduotis.

Norint sukurti gerą ir užsakovo poreikius atitinkančią mobilią aplikaciją turi būti pasirenkamos kuo efektyvesnės kūrimo priemonės ir todėl buvo atliekama galimų kūrimo priemonių analizė. Analizei pasirinktos trys "Kodular", "Thunkable" ir "MIT App Invertor 2" mobilių aplikacijų kūrimo priemonės, jos yra panašios pagal funkcijas ir naudoja bloko tipo redaktorius.

Kodular – tai priemonė, kuri leidžia lengvai sukurti "Android" operacinei sistemai mobilias aplikacijas, naudojant blokų tipo redaktorių, kuriuo galima sukurti bet kokią mobilią aplikaciją neįrašant nė vienos kodo eilutės, t. y. nereikia didelių kodavimo įgūdžių. Visi projektai yra saugiai saugomi "Google Cloud Platform" serveriuose, todėl nereikia jaudintis dėl jų atsisiuntimo ir atsarginių kopijų kūrimo. Priemonė turi daugiau nei 185 unikalius komponentus, kurie papildo aplikacijas įvairiomis funkcijomis, labai dažnai išleidžia naujinimus su klaidų pataisymais. Vienas iš didesnių "Kodular" priemonės trūkumų tai, kad ji palaiko tik "Android" operacinei sistemai skirtas mobilias aplikacijas, "iOS" nėra nepalaikoma [7].

**Thunkable** – ši priemonė leidžia lengvai ir greitai sukurti mobilias aplikacijas neturint tam didelių programavimo įgūdžių, naudojant blokų redaktorių, nereikia didelių kodavimo įgūdžių, bet reikia suprasti logines operacijas ir jų funkcijas. Su priemone galima kurti ne tik programėles, bet ir įvairius žaidimus, skirtus mobiliems įrenginiams, ji palaiko "Android" ir "iOS" operacines sistemas, turi nemokamą ir mokamą versijas. Darbui priemonė turi daugiau nei 83 skirtingus dizaino komponentus, įvairius animacijos efektus, neribotą kiekį loginių blokų ir atvirą integraciją į aplinką, milijonai vartotojų kuria savo mobilias aplikacijas naudojant šią priemonę [8].

**MIT App Invertor 2** – tai dar viena atviro kodo galinga priemonė, skirta darbui su mobiliomis aplikacijomis, tai yra intuityvi ir vaizdinė programavimo aplinka, skirta kurti naudojant blokų redaktorių ir leidžianti visiems greitai išmokti kurti veikiančias programėles "Android" ir "iPhone" telefonams ir planšetiniams kompiuteriams. Priemonė yra visiškai nemokama, kas padaro ją dar labiau prieinama daugeliui vartotojų. Darbui priemonė turi daug skirtingų dizaino komponentų, įvairius animacijos efektus, didelį kiekį loginių įvairių blokų, blokais pagrįstos kodavimo priemonės įkvepia intelektualinę ir kūrybinę galią, kuriant mobilias aplikacijas [9].

Mobilių aplikacijų kūrimo priemonių palyginimas pateikiamas 3 lentelėje. Palyginimui naudojami šaltiniai iš oficialių konkrečių gamintojų svetainių [7], [8], [9].

| э існісіс. Рібоніц арныасца кагнію рітенюніц рагуднінная (забагува авіона) |                        |                          |                              |  |  |  |
|----------------------------------------------------------------------------|------------------------|--------------------------|------------------------------|--|--|--|
| Aplikacijų kūrimo<br>priemonės<br><b>Kriterijus</b>                        | k                      | <b>R</b> thunkable       | ᆇ<br><b>APP INVENTOR</b>     |  |  |  |
| <b>Pavadinimas</b>                                                         | Kodular <sup>[7]</sup> | Thunkable <sup>[8]</sup> | <b>MIT App Invertor 2[9]</b> |  |  |  |
| Licencija                                                                  | Dalinai nemokama       | Dalinai nemokama         | Nemokama                     |  |  |  |
| <b>Suderinamumas</b>                                                       | Win/Android            | Win/iOS/Android          | Win/iOS/Android              |  |  |  |
| <b>Palaikomos</b>                                                          | Android                | Android/iPhone/iPad      | Android/iPhone/iPad          |  |  |  |
| platformos                                                                 |                        |                          |                              |  |  |  |
| <b>Palaikymas</b>                                                          | Online                 | Online                   | Online                       |  |  |  |
| Išleidimo data                                                             | 2017                   | 2016                     | 2010                         |  |  |  |
| Atviro kodo                                                                | Taip                   | Taip                     | Taip                         |  |  |  |
| Komponetų skaičius                                                         | 185                    | 83                       | 80                           |  |  |  |
| Palaikoma lietuvių                                                         | Ne.                    | Ne.                      | Taip                         |  |  |  |
| kalba                                                                      |                        |                          |                              |  |  |  |
| <b>Bloku redaktorius</b>                                                   | Yra                    | Yra                      | Yra                          |  |  |  |

**3 lentelė. Mobilių aplikacijų kūrimo priemonių palyginimas** (sudaryta autorių)

UAB "Baltiko konstrukcijos" mobilios aplikacijos kūrimui buvo pasirinkta "MIT App Invertor 2", nes ja nesudėtinga naudotis, ji naudoja blokų tipo redaktorių, kuriuo galima sukurti anksčiau įvardintus užsakovo poreikius tenkinančią aplikaciją, ji palaiko "Android" ir "iOS" operacines sistemas ir yra nemokama.

### **Mobilios aplikacijos prototipo kūrimas**

Šiuolaikinės automatizuotos programinės įrangos kūrimo piremonės leidžia suprojektuoti ir ištobulinti programinius sprendimus, o vėliau juos realizuoti pasitelkiant programavimo įrankius. Pirmiausiai yra parengiamas mobilios aplikacijos prototipas – interaktyvus programinis sprendimas, imituojantis būsimojo realaus sprendimo savybes bei funkcionaluma. Mobilios aplikacijos "Darbo laiko registratorius" prototipo kūrimas pradedamas išgryninant mobilios aplikacijos funkcinius bei nefunkcinius reikalavimus, kurių aprašas pateikiamas 4-8 lentelėse.

4-6 lentelėse pateikiami mobilios aplikacijos funkciniai reikalavimai parodo veiksmus, kuriuos mobilioje aplikacijoje galės atlikti tam tikras vartotojas – "Vadovas", "Sekretorė" arba "Darbuotojas".

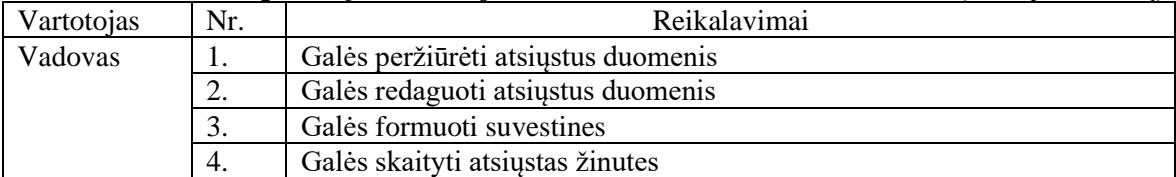

### 4 lentelė. Mobilios aplikacijos vartotojo "Vadovas" funkciniai reikalavimai (sudaryta autorių)

#### **5 lentelė. Mobilios aplikacijos vartotojo "Sekretorė" funkciniai reikalavimai** (sudaryta autorių)

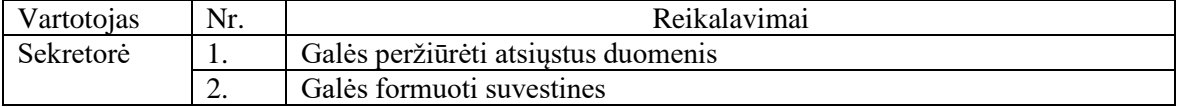

#### **6 lentelė. Mobilio aplikacijos vartotojo "Darbuotojas" funkciniai reikalavimai** (sudaryta autorių)

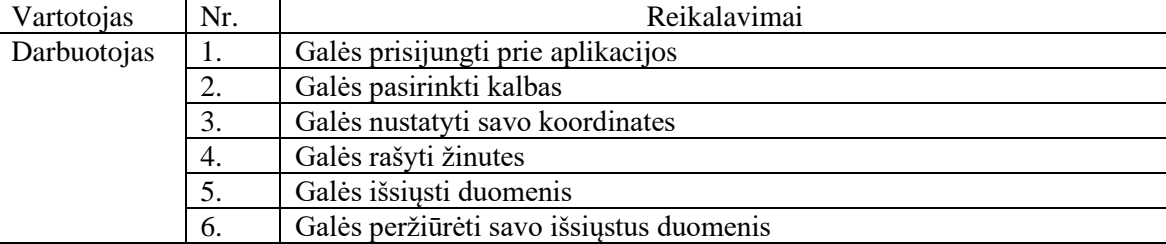

7 lentelėje aprašyti mobilios aplikacijos atsako funkciniai reikalavimai, t. y. mobilios aplikacijos atsako veiksmai.

#### **7 lentelė. Mobilios aplikacijos asako funkciniai reikalavimai** (sudaryta autorių)

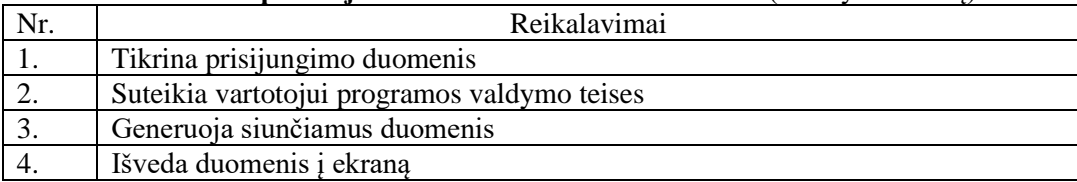

8 lentelėje aprašyti nefunkciniai reikalavaimai, kurie apibrėžia, kokias savybes turės mobili aplikacija.

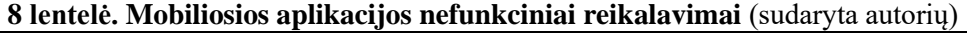

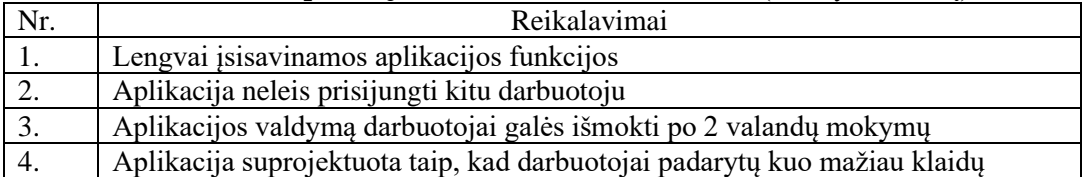

Toliau parengiamas mobilios aplikacijos veikimo principo aprašymas, mobilios aplikacijos langų ir skaičiuoklės šablonai.

**Mobilios aplikacijos veikimo principas** – darbuotojas atvykęs į darbą ir prisijungęs prie mobilios aplikacijos, turės paspausti mygtuką, kuris automatiškai nusiųs duomenis – geografines koordinates, laiką ir datą – į serverį ir taip darbuotojas pasižymės savo atvykimą į darbo vietą. Baigęs darbą ar pakeitęs darbo vietą/lokaciją, darbuotojas vėl prisijungs ir atliks tuos pačius anksčiau įvardintus veiksmus. Taip pat, mobilioje aplikacijoje bus galimybė, jeigu to reikės, prie išsiųstų duomenų parašyti komentarą. Mobili aplikacija bus įrašyta į darbuotojų mobiliuosius telefonus ir turės savo ID numerį, pagal kurį bus identifikuotas darbuotojas, todėl iš vieno mobilaus telefono nebus galimybės išsiųsti kito darbuotojo duomenų. Visi gauti duomenys bus renkami duomenų saugojimo sistemoje, kurioje įmonės vadovas ir sekretorė galės matyti kur ir kiek laiko darbuotojas

dirbo ir kaip laikomasi darbo grafiko. Pagal šiuos duomenis įmonės buhalteris mėnesio pabaigoje pateiks darbuotojams ataskaitą apie jų išdirbtas valandas.

5 paveiksle pavaizduota projektuojamos mobilios aplikacijos, sąsaja su išoriniais objektais

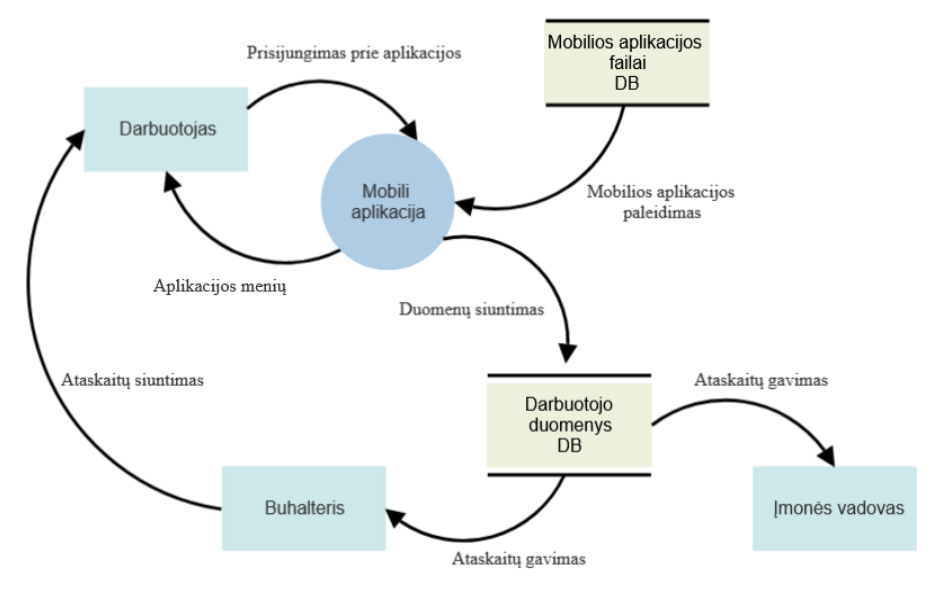

**5 pav. Mobilios aplikacijos sąsajos su išoriniais objektais** (sudaryta autorių)

6 paveiksle pavaizduota UAB "Baltiko konstrukcijos" darbo laiko apskaitos sistemos, kurios pagrindas projektuojamoji mobili aplikacija, panaudos atvejų taikomųjų uždavinių modelis.

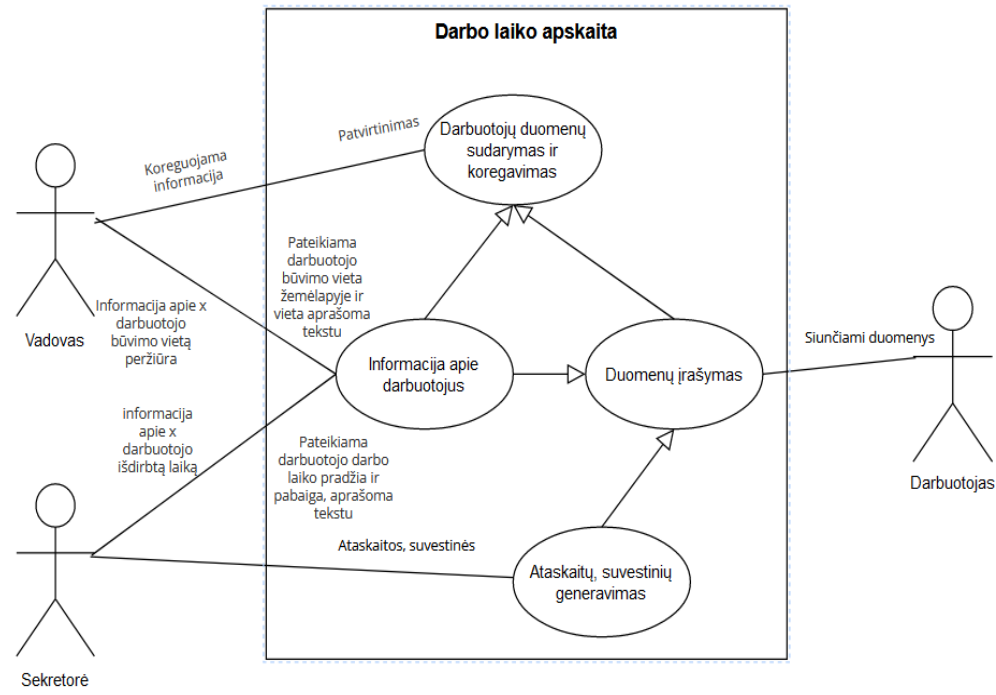

**6 pav. Mobilios aplikacijos panaudos atvejų poreikių modelis (sudaryta autorių)**

Toliau parengiamas taikomųjų uždavinių aprašymas (žr. 9 lentelė) bei duomenų srautų aprašymas (žr. 10 lentelė).

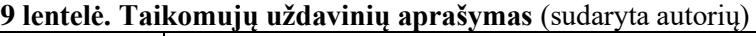

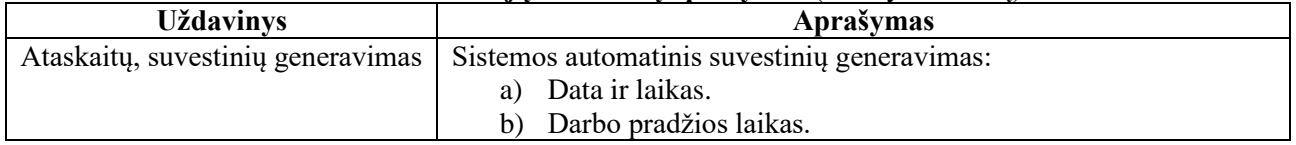

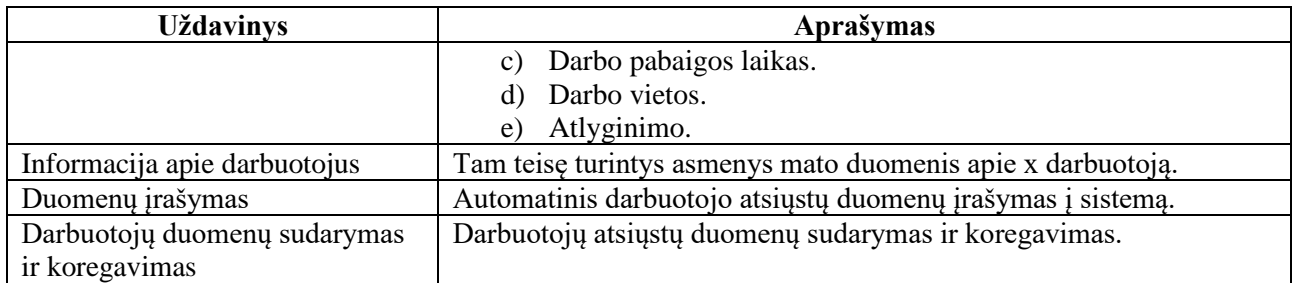

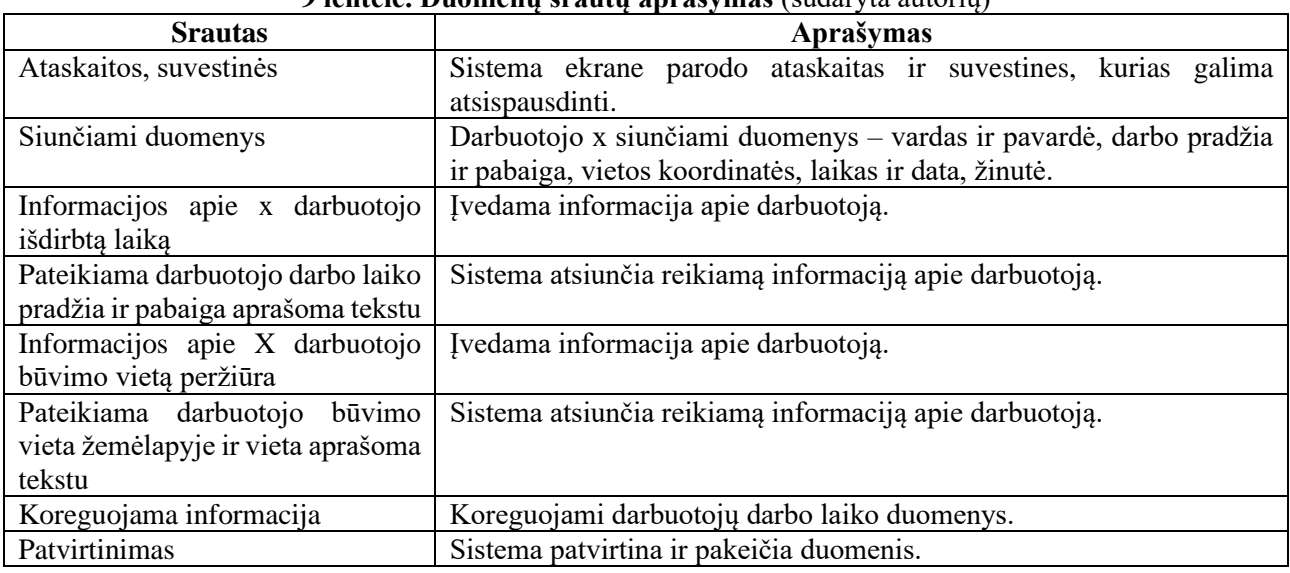

## **9 lentelė. Duomenų srautų aprašymas** (sudaryta autorių)

Vėliau suprojektuojama mobilios aplikacijos medžio struktūra (žr. 7 pav.), kurioje sudėliojami pagrindiniai mobilios aplikacijos meniu punktai bei jų tarpusavio sąsajos.

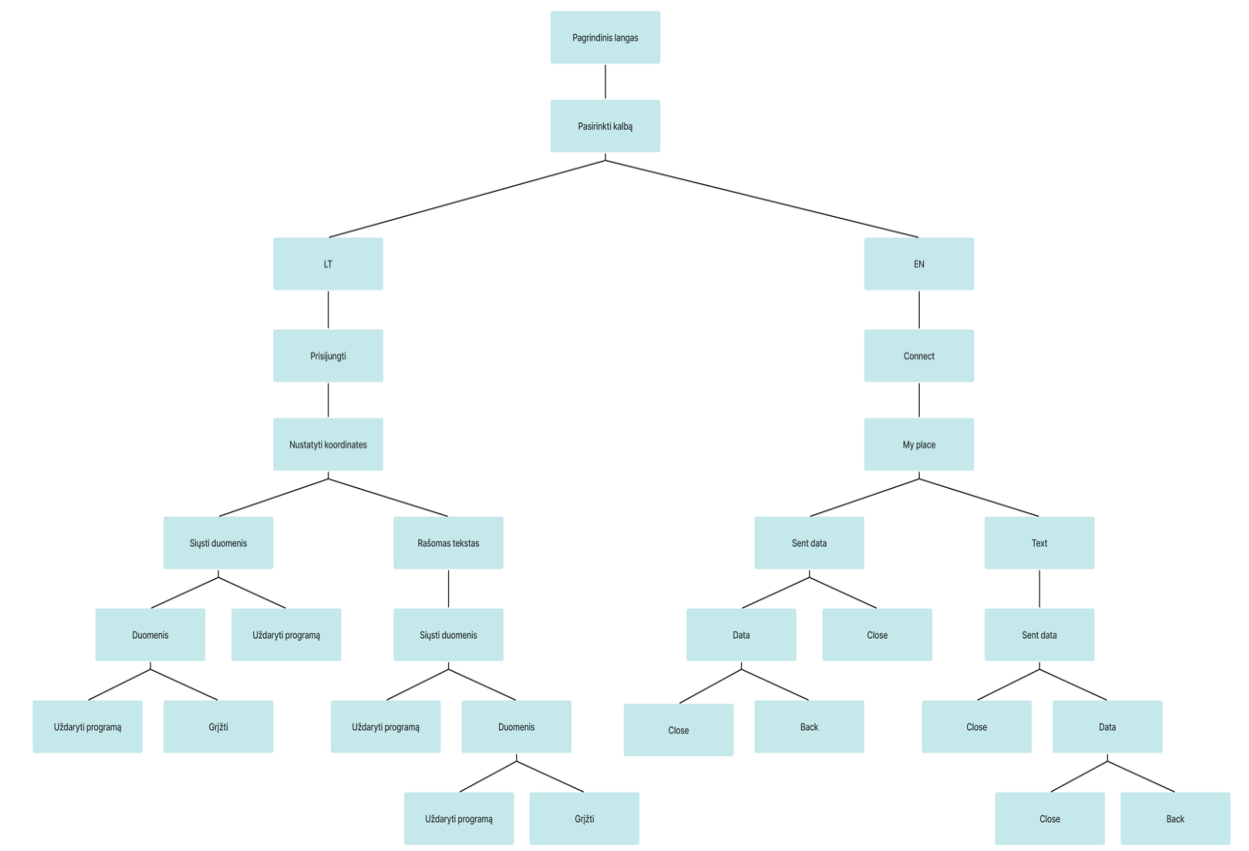

**7 pav. Mobilios aplikacijos pagrindiniai meniu punktai** (sudaryta autorių)

Naudojant interaktyvaus prototipavimo interentine platforma "Figma" [\(https://www.figma.com\)](https://www.figma.com/), sukuriamas būsimos mobilios aplikacijos pagrindinio lango šablonas (žr. 8 pav.). Lango viršuje bus mobilios aplikacijos vartotojo sąsajos kalbų pasirinkimas, žemiau bus vartotojo vardo ir slaptažodžio įvedimas tam, kad vartotojas galėtų prisijungti prie sistemos.

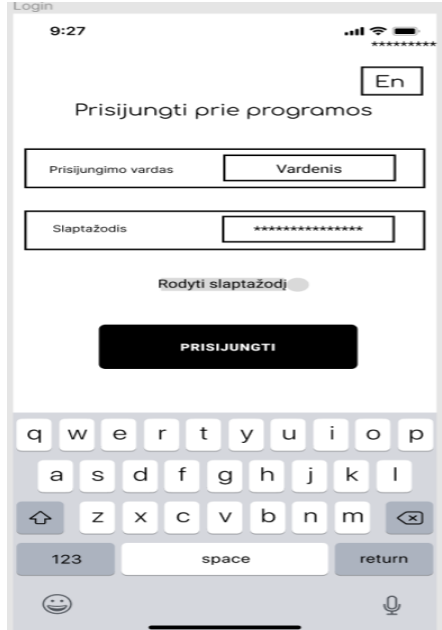

**8 pav. Mobilios aplikacijos pagrindinio lango šablonas** (sudaryta autorių)

Mobilios aplikacijos pagrindiniame lange įvedus vartotojo prisijungimo duomenis – vartotojo vardą ir slaptažodį, atsidarys kitas – duomenų išsiuntimo – mobilios aplikacijos langas, kurio viršuje bus rodomos vietos koordinatės, šalia bus mygtukas uždaryti programą (žr. 9 pav.). Taip pat, ekrane bus rodomas žemėlapis su vietos tašku tam, kad matyti ar tiksliai aplikacija nustatė buvimo vietos koordinates. Žemiau lange bus išdėstytas langas teksto rašymui tam, kad nusiųsti tekstinę žinutę prie pateikiamų duomenų ir apačioje išsidėstys mygtukai, kurie leis nustatyti koordinates ir išsiųsti duomenis.

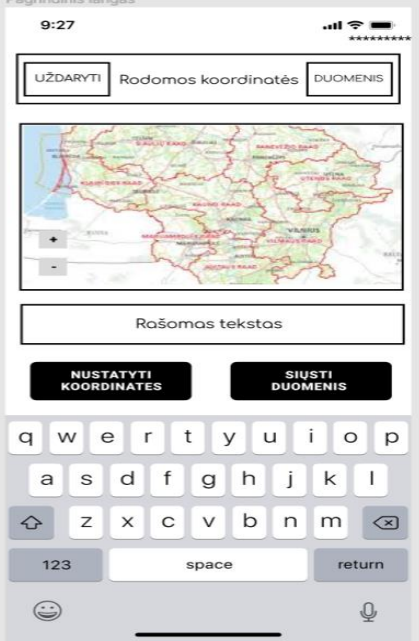

**9 pav. Mobilios aplikacijos duomenų išsiuntimo lango šablonas** (sudaryta autorių)

Mobilios aplikacijos duomenų išsiuntimo lange (žr. 9 pav.) paspaudus ant laukelio "Rašomas tekstas" atsidarys naujas – tekstinės žinutės – langas (žr. 10 pav.), jame bus galima įrašyti tekstą ir paspaudus mygtuką grįžti atgal į pagrindinį langą tam, kad išsiųsti tekstinę žinutę kartu su duomenimis.

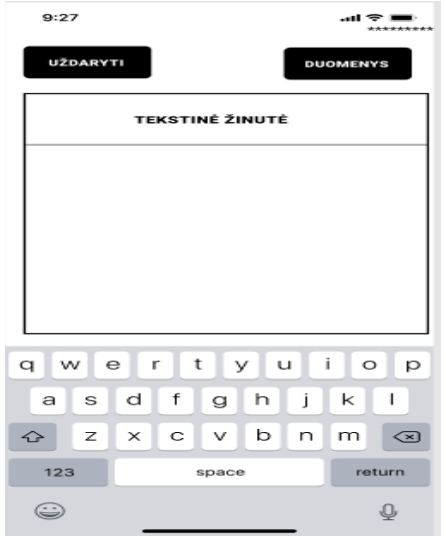

**10 pav. Tekstinės žinutės lango šablonas** (sudaryta autorių)

Tekstinės žinutės lange (žr. 10 pav.) paspaudus mygtuką "Duomenys" atsidarys išsiųstų duomenų peržiūros langas (žr. 11 pav.), kuriame matysis duomenų data, laikas ir koordinatės. Ekrane bus pasiekiami trys mygtukai: 1. "Uždaryti" – paspaudus jį, užsidarys visa mobili aplikacija, toliau mygtukas "Ištrinti" – leis ištrinti nereikalingus duomenis, kurie bus nereikalingi, tam, kad neapkrauti mobilaus prietaiso nereikalingais duomenimis, dar vienas mygtukas – "Grįžti", paspaudus jį bus grįžtama į ankstesnį langą.

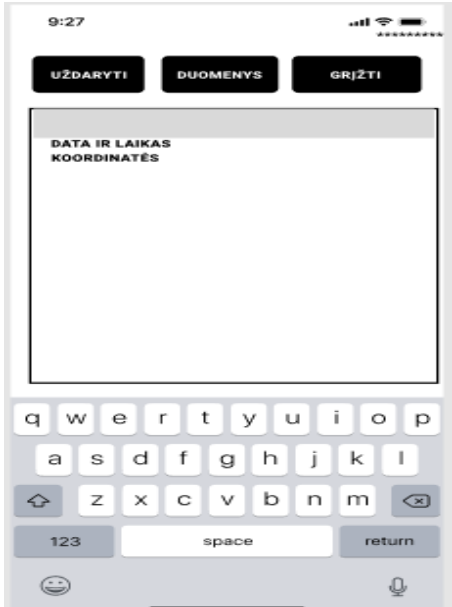

**11 pav. Išsiųstų duomenų peržiūros lango šablonas** (sudaryta autorių)

Informacijos apie darbuotojų darbo vietos konkrečiu laiko momentu kaupimui sukuriamas skaičiuoklės lentelės šablonas, kuriame bus įrašomi darbuotojų atsiųsti duomenys (žr. 12 pav.).

|   |            | в                  |                 |
|---|------------|--------------------|-----------------|
|   | Laiko žymė | Vietos koordinatės | Tekstinė žinutė |
| o |            |                    |                 |
| ٩ |            |                    |                 |
|   |            |                    |                 |
|   |            |                    |                 |
| 6 |            |                    |                 |
|   |            |                    |                 |
|   |            |                    |                 |

**12 pav. Skaičiuoklės lentelės šablonas** (sudaryta autorių)

Toliau sukurta mobilios aplikacijos logotipas bei aplikacijos apipavidalinimas (žr. 13 pav.), anksčiau aprašyti mobilios aplikacijos langai susieti tarpusavio ryšiais, taip parengiant mobilios aplikacijos prototipą. Kuriant prototipą buvo stengtasi sukurti paprastą ir aiškų aplikacijos dizainą, tai pat, patogų naudojimui mygtukų išdėstymą, kuris bus matomas mobilaus telefono ekrane.

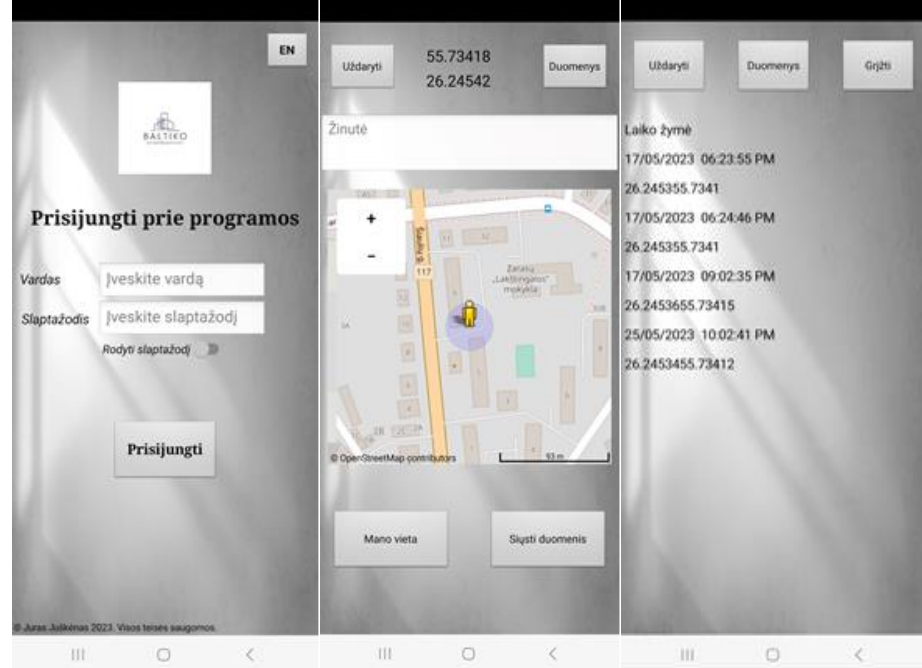

**13 pav. Mobiolios aplikacijos prototipo fragmentų vaizdas** (sudaryta autorių)

Parengtas prototipas buv pateiktas įmonės vadovui bei darbuotojams įvertinti. Aplikacijos funkcionalumo ar dizaino trūkumų nebuvo pastebėta. Toliau prototipas bus realizuojamas pasirinktąją atviro kodo intuityvia ir vaizdine programavimo aplinka, naudojančia blokų redaktorių, "MIT App Invertor 2".

Kadangi projetuojamoji mobili aplikacija savyje neturės su konkrečia įmone susijusios informacijos, ji sėkmingai galėtų būti naudojama įmonėse, kurių darbo specifika susijusi su darbuotojų mobilumu.

## **Išvados**

- 1. Išanalizavus užsakovo poreikius mobiliai aplikacijai buvo nustatyta, kad imonei UAB "Baltiko konstrukcijos" sudėtinga valdyti ir kontroliuoti savo darbuotojus, vedant darbo laiko apskaitą, todėl sukurta mobili aplikacija vadovui suteiks galimybę nuotoliniu būdu stebėti darbuotojų darbo laiką ir vietas.
- 2. Atlikus panašių mobilių aplikacijų analizę, buvo nustatyta, kad yra sukurtų panašių, užsakovo

poreikius atitinkančių mobilių aplikacijų, tačiau jos pasirodė kiek sudėtingos naudotis, jose yra daug nereikalingų funkcijų, kurios apsunkina naudojimą bei sekina mobilaus įrenginio įkrovimą, aplikacijos yra mokamos ir neturi lietuvių kalbos. Todėl nuspręsta kurti naują aplikaciją.

- 3. Išanalizavus tris populiariausias grafinių vaizdų apdorojimo priemones, kurios turi visus reikalingus įrankius pasiekti užsibrėžtus tikslus, nustatyta, jog pagal savo funkcijas jos visos trys yra panašios, todėl buvo nuspręsta pasirinkti tą priemonę, kuri yra nemokama ir ja paprasta naudotis – tai yra " $GIMP$ ".
- 4. Atlikus mobilių aplikacijų kūrimo priemonių analizę palyginimui buvo pasirinktos trys populiariausios priemonės, kurios naudoja blokų tipo redaktorių, odėl kuriant aplikacijas nereikia turėti didelių ir sudėtingų programų kodavimo įgūdžių. Panagrinėjus visas priemones, buvo nustatyta, kad ne visos palaiko "Android" ir "iOS" operacines sistemas, kurioms turėtų būti kuriama aplikacija, ir ne visos yra nemokamos. Todėl mobilios aplikacijos kūrimui buvo pasirinkta "MIT App Invertor 2" kūrimo priemonė.
- 5. Parengtas mobilios aplikacijos prototipas buvo teigiamai įvertintas įmonės vadovo ir darbuotojų, todėl jis gali būti perduotas realizuoti "MIT App Invertor 2" programavimo kodų blokais redaktorių.
- 6. Projetuojamoji mobili aplikacija galėtų būti naudojama įmonėse, kurių darbo specifika susijusi su darbuotojų mobilumu.

# **Literatūros sąrašas**

- 1. Ruhno, I., Ehitus, OÜ. M. Supply manager. Žiūrėta 2023-03-05. Prieiga per internetą: [<https://begin.eu/product/timetracking/>](https://begin.eu/product/timetracking/)
- 2. Apie programą TimeTac Work Hours Tracker Žiūrėta 2023-03-07. Prieiga per internetą: [<https://play.google.com/store/apps/details?id=com.timetac&hl=lt&gl=US>](https://play.google.com/store/apps/details?id=com.timetac&hl=lt&gl=US)
- 3. Apie programą busybusy GPS Time Clock Mobile. Žiūrėta 2023-03-05. Prieiga per internetą: [<https://play.google.com/store/apps/details?id=com.busyllc.busybusy&hl=lt&gl=US>](https://play.google.com/store/apps/details?id=com.busyllc.busybusy&hl=lt&gl=US)
- 4. What's new in Photoshop. Žiūrėta 2022-10-22. Prieiga per internetą: [<https://www.adobe.com/lt/products/photoshop.html>](https://www.adobe.com/lt/products/photoshop.html)
- 5. The Free & Open Source Image Editor. Žiūrėta 2022-10-22. Prieiga per internetą: [<https://www.gimp.org>](https://www.gimp.org/)
- 6. Movavi Photo Editor. Žiūrėta 2022-10-22. Prieiga per internetą: [<https://www.movavi.com/photo](https://www.movavi.com/photo-editor/?utm_source=saashub&utm_medium=marketplace&utm_campaign=saashub)[editor/?utm\\_source=saashub&utm\\_medium=marketplace&utm\\_campaign=saashub>](https://www.movavi.com/photo-editor/?utm_source=saashub&utm_medium=marketplace&utm_campaign=saashub)
- 7. About Kodular Creator. Žiūrėta 2023-02-17. Prieiga per internetą: [<https://www.kodular.io/creator/>](https://www.kodular.io/creator/)
- 8. Thunkable. Powerful and Playful. Žiūrėta 2023-02-17. Prieiga per internetą: [<https://thunkable.com/#/>](https://thunkable.com/#/)
- 9. AppInventor. About Us. Žiūrėta 2023-02-17. Prieiga per internetą: [<http://appinventor.mit.edu/about-us>](http://appinventor.mit.edu/about-us)
- 10. Apžvalga. Žiūrėta 2023-05-22. Prieiga per internetą: [<https://www.telia.lt/prekes/mobilieji](https://www.telia.lt/prekes/mobilieji-telefonai/samsung-galaxy-a53)[telefonai/samsung-galaxy-a53>](https://www.telia.lt/prekes/mobilieji-telefonai/samsung-galaxy-a53)

# **MOBILE APPLICATION "WORKING TIME REGISTER" PROTOTYPE**

# **Juras Juškėnas, Jūratė Urbonienė**

*Utena University of Applied Sciences, Faculty of Business and Technology Maironio str. 18, Utena*

# **Summary**

As various technologies improve around the world, so do mobile devices such as phones or tablets. Not only technological inventions are growing rapidly, but also the needs of their use at work. The employees of UAB "Baltiko konstrukcijos", engaged in the repair, restoration and reconstruction of buildings, often change their work locations according to the specifics of the work they perform, and it is difficult for the company manager to monitor the time and location of all his employees' arrival and departure from the workplace. Therefore, the created mobile application would help the manager to remotely monitor and record the working time and location of employees. The article presents the justification of the need of UAB "Baltiko

#### ĮŽVALGOS, 2023 Nr. 1 ISSN 2669-0330 (online)

konstrukcijos" for the mobile application "Working time recorder" and details the development process of prototipe.

Working methods used in creating the mobile application's prototype: conversation with the customer, which allowed to find out the customer's problems, possibilities and functional and non-functional requirements of the future mobile application; analysis and comparison of similar solutions, which was carried out in order to find out the suitability of the products created and existing on the market for use in the company and to get ideas about the elements used in them, design, analysis of information sources, which made it possible to choose the most suitable development tools.

The created mobile application is a help and a tool for the company manager to monitor and record the working time and location of employees remotely, at the same time it makes the company more innovative and attractive and allows the company's employees to save time by transferring relevant information for timekeeping.

Key findings:

1. After analyzing the customer's needs for a mobile application, it was determined that it is difficult for the company UAB "Baltiko konstrukcijos" to manage and control its employees by keeping track of working hours, so the developed mobile application will provide the manager with the opportunity to remotely monitor the working hours and locations of employees.

2. After analyzing similar mobile applications, it was found that there are similar mobile applications developed that meet the customer's needs, but they turned out to be somewhat difficult to use, they contain many unnecessary functions that complicate the use and slow down the charging of the mobile device, the applications are paid and have no Lithuanian language. Therefore, it was decided to create a new application.

3. After analyzing the three most popular tools for processing graphic images, which have all the necessary tools to achieve the set goals, it was found that all three of them are similar in terms of their functions, so it was decided to choose the tool that is free and easy to use - this is GIMP ".

4. After analyzing the tools for creating mobile applications, the three most popular tools that use a blocktype editor were selected for comparison, so that creating applications does not require extensive and complex programming coding skills. After examining all the tools, it was found that not all of them support the Android and iOS operating systems for which the application should be developed, and not all of them are free. Therefore, the MIT App Invertor 2 development tool was chosen for the development of the mobile application.

5. The prepared mobile application prototype was positively evaluated by the company's manager and employees, so it can be transferred to the "MIT App Invertor 2" editor for programming code blocks.

6. The projected mobile application could be used in companies whose specific work is related to employee mobility.

**Key words**: time logger, mobile worktime accounting application, mobile application prototype.